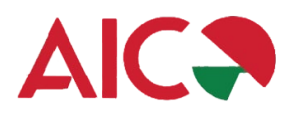

## **COME SCARICARE APP DEEP ECM E ISCRIVERSI AL CORSO**

## **1. SCARICARE E INSTALLARE L'APP**

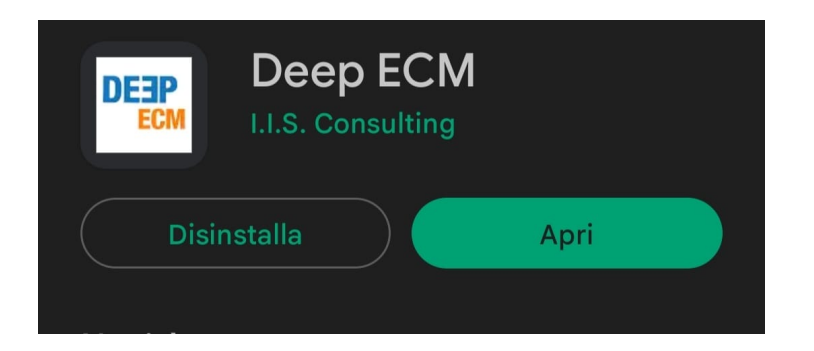

Cliccare dal proprio smartphone/tablet su uno dei seguenti link:

**iOS** <https://apps.apple.com/ie/app/deep-ecm/id1281483217>

**Android** <https://play.google.com/store/apps/details?id=com.iisconsulting.deepecm&hl=it>

Quando si installa l'App, abilitare le push notification per essere sempre informati!

## **2. CREARE ACCOUNT PERSONALE**

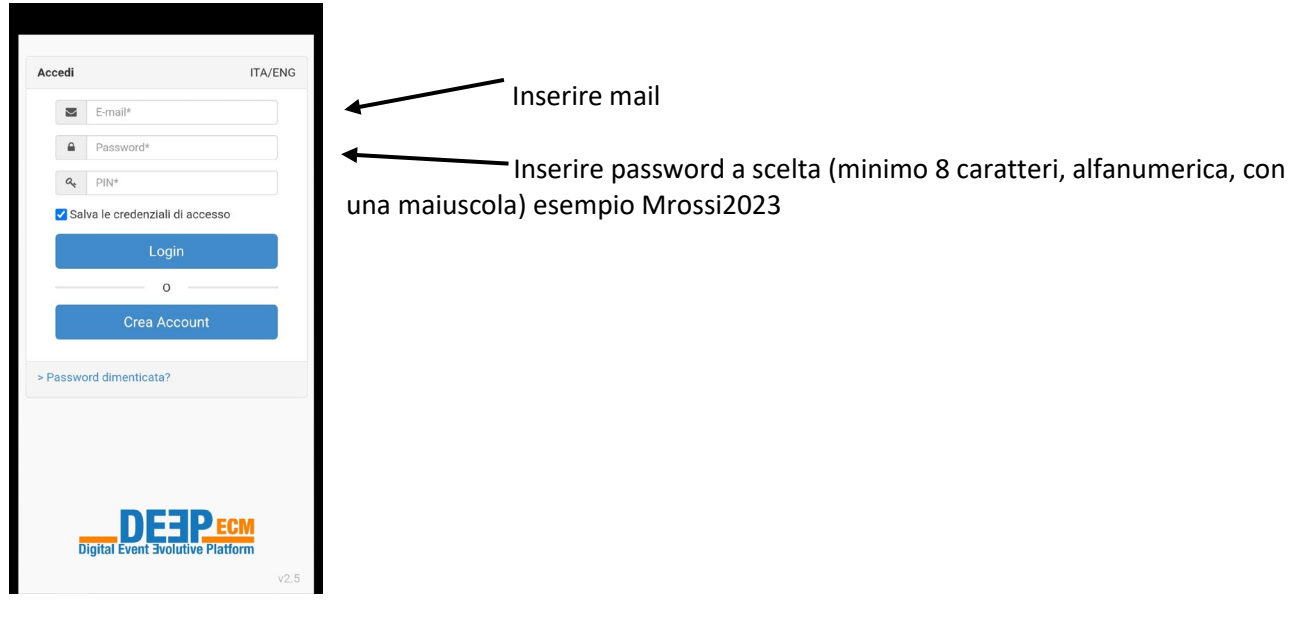

Al primo accesso è necessario creare il proprio account:

- a) Aprire l'App DEEP
- b) Cliccare su crea account

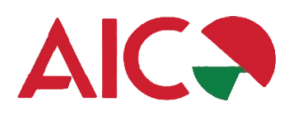

c) Inserire tutti i dati e cliccare su REGISTRATI

Per le prossime iscrizioni ai ns. congressi, i dati personali rimarranno salvati di default.

Al termine riceverà una mail di conferma con i dati di accesso

**3. ACCEDERE**

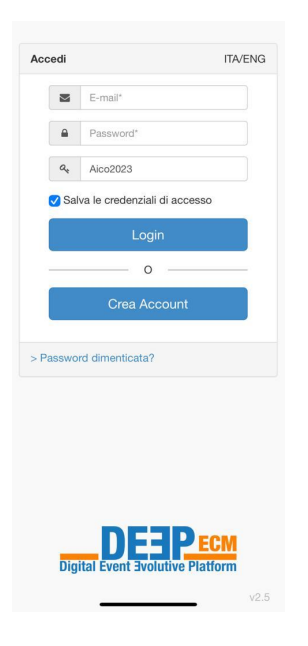

Inserire le proprie credenziali e il seguente PIN evento: **aico2023**

Una volta effettuato il **login,** potrà accedere a tutte le sezioni disponibili dell'evento

## **4. ISCRIZIONE**

Nella prima sezione dell'app "ISCRIZIONE" si dovrà iscrivere al Corso e ottenere il proprio QR Code da presentare all'accredito al Desk della Segreteria Organizzativa.

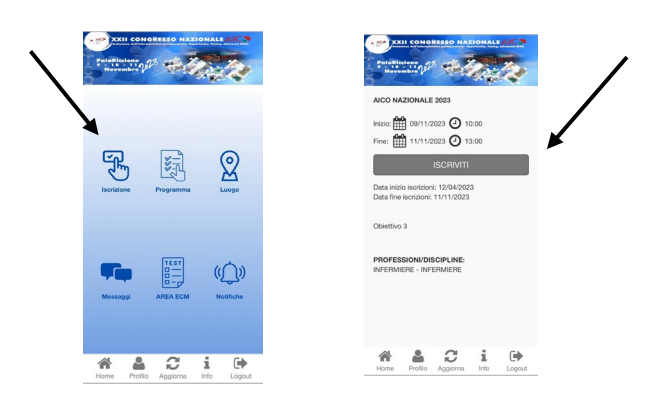

Per ogni necessità ci potrà contattare al nr. 0882.242151 Cordiali saluti. Proeventi